We are so glad you have decided to sign up for our electronic reminder system!

Here are the few simple steps it takes to get started

**Need help? Call the clinic! Our staff will set you up over the phone in a matter of minutes.**

**250-782-5616**

# 1 Click the Manage your appointments button on Dcvet homepage

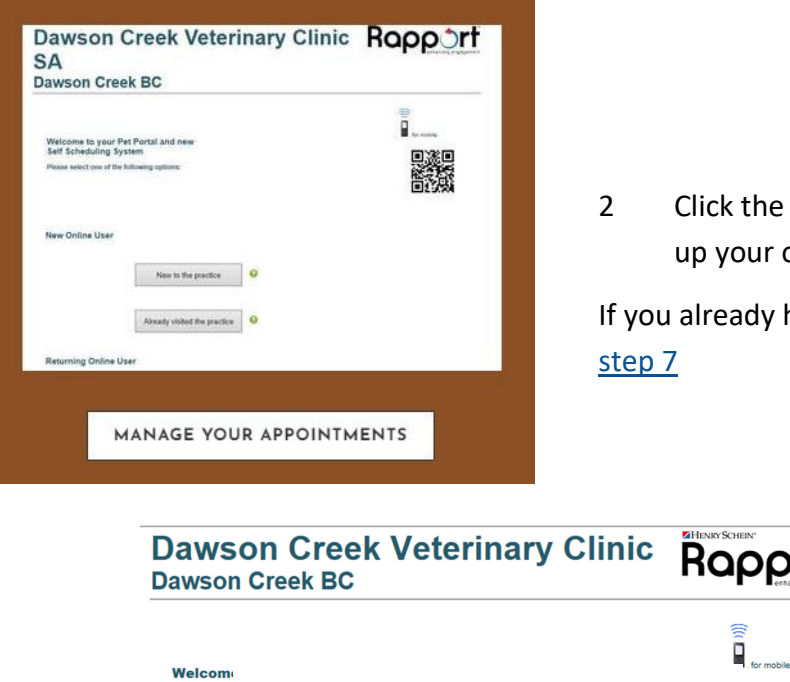

2 Click the New to Practice button to set up your online account

If you already have an online account, [skip to](#page-1-0) 

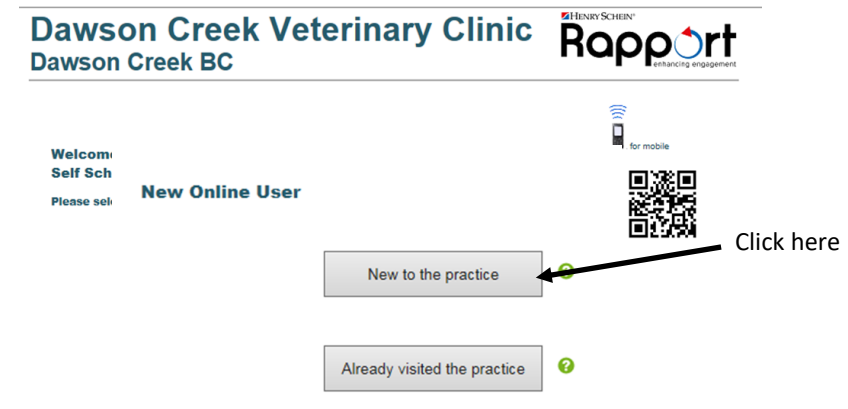

3 Create your account: enter your phone number and the name of one of your pets.

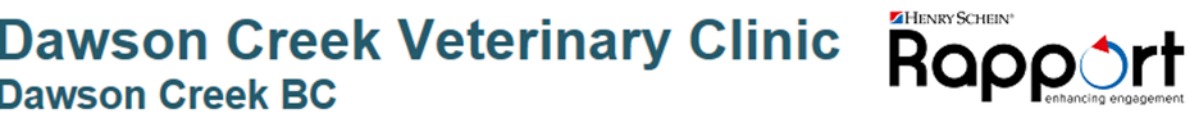

### **Account Creation**

In order to create your online account, we need to identify your existing record in our database.<br>We will try to locate your record using your phone or email and pet name

Please enter your phone number or email address

Please enter one of your pet name

# <span id="page-1-0"></span>4 Fill in your information 5 Confirm your information

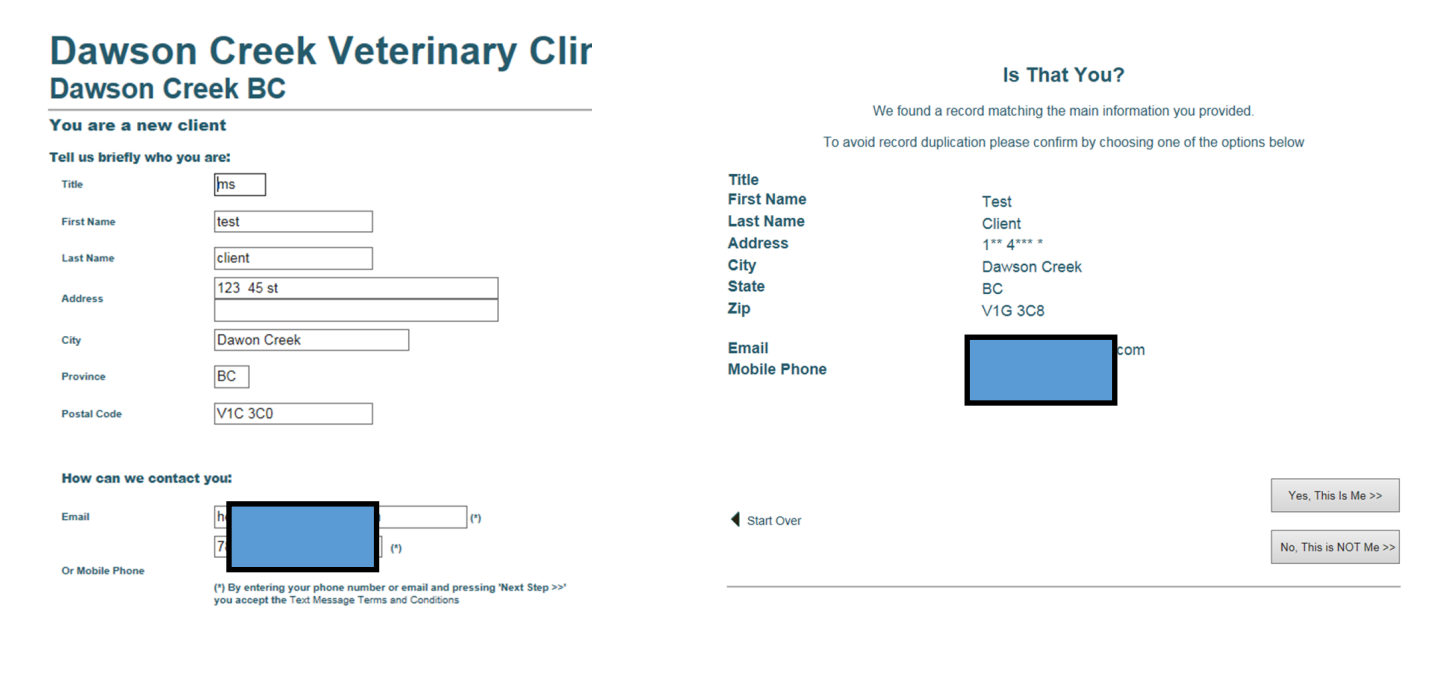

### 6 Create your password

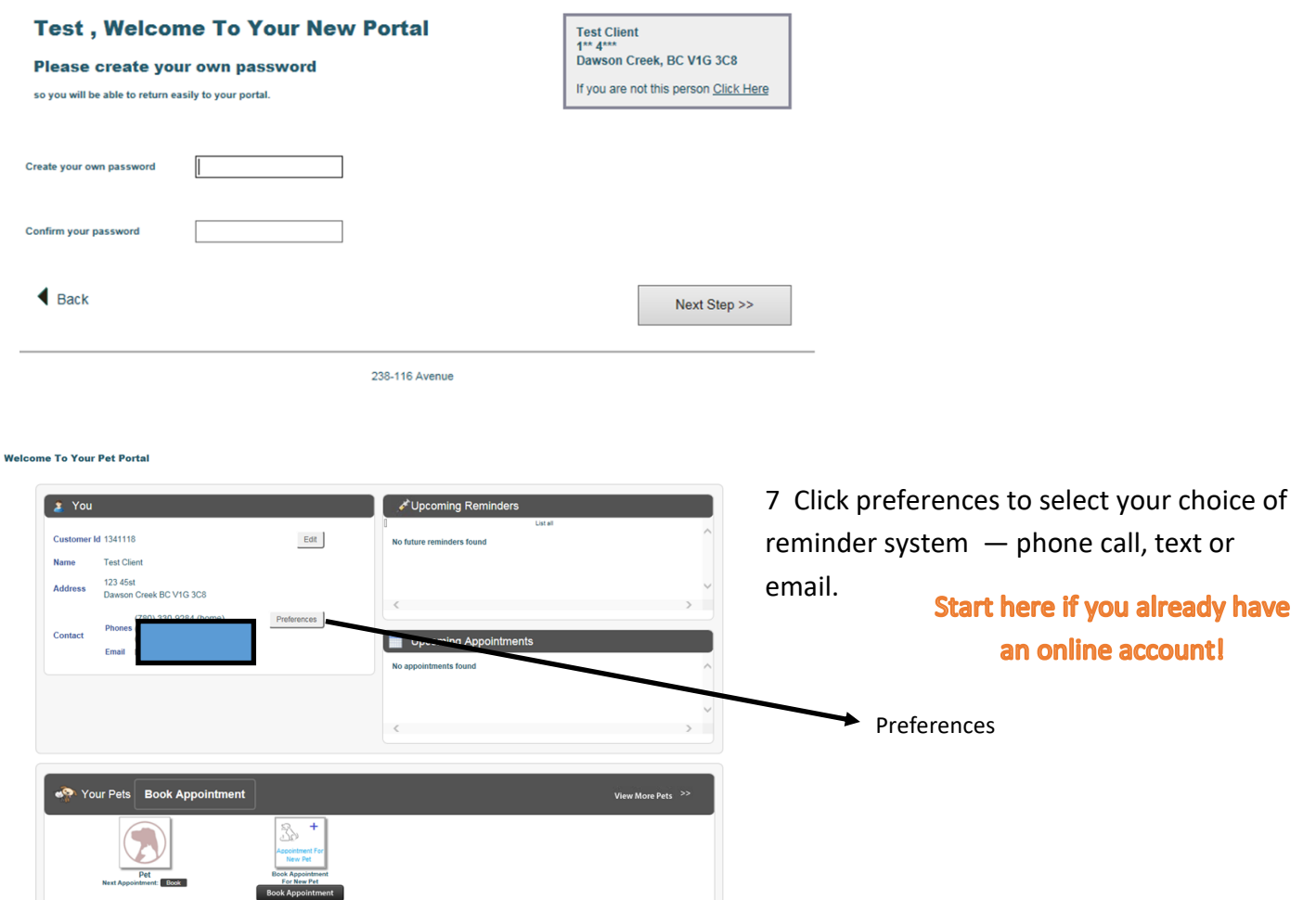

8 Select your preferred reminder—email, phone or text. You can select more than one item!

**Please make sure that POSTCARD is NOT selected**—this helps us eliminate expensive postcard mailouts!

A word about Pet Reminders: these are not appointments. They are notifications that remind you to make an appointment for things like annual check ups, dental cleaning, vaccinations and more. Now you can log into our Pet Portal and schedule your own appointments!

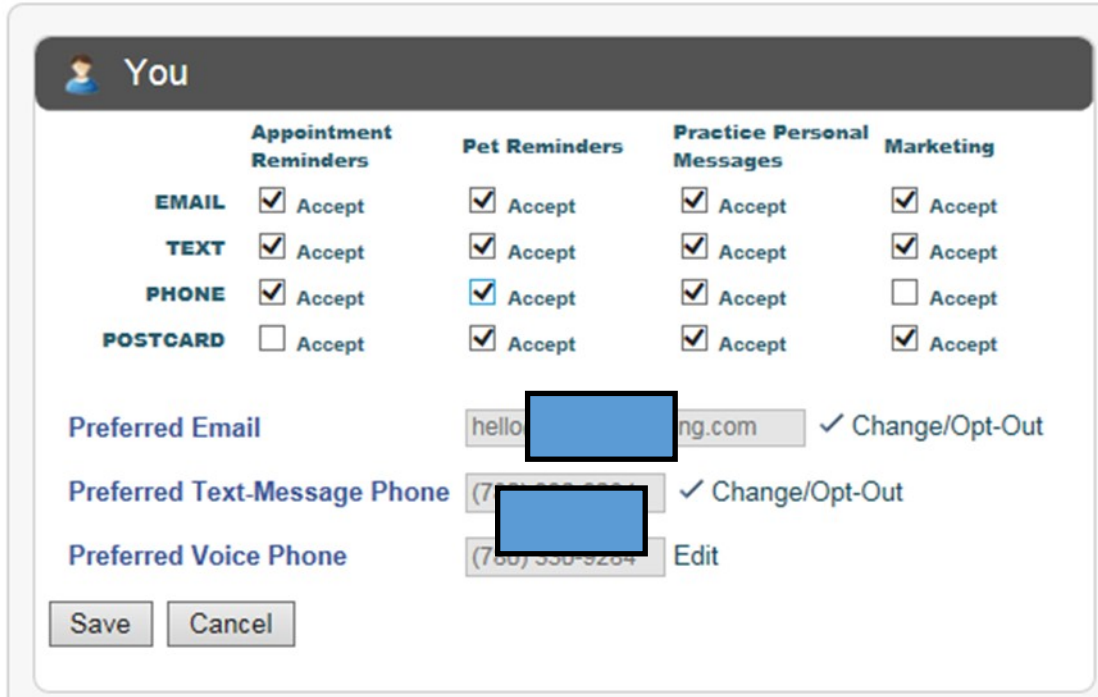

Save your preferences.

You will receive a confirmation text or email to ensure you would like to participate in this awesome service.

That's it, you did it!